# ประสบความสํ าเร็จในฐานะผู้ดูแลบนศู นย์LinkedIn Learning

ด ้วยบทบาทผู้ดูแลศูนย์LinkedIn Learning คุณสามารถสร้าง แบ่งปัน และติดตามความสำเร็จของโปรแกรมการเรียนรู้และการฝึกอบรมของคุณได้อย่างง่ายดาย **ุ** คำแนะนำนี้จะให้ข้อมูลเบื้องต้นเกี่ยวกับกระบวนการดูแลจัดการในระดับสูงแก่คุณ

## ึการเข้าถึงเครื่องมือการดูแลจัดการ

คุณสามารถเริ่มทํางานกับเครื่องมือการดูแลจัดการศูนย์LinkedIn Learning ได ้ทันทีที่ผู้ดูแลระบบ LinkedIn Learning มอบหมายบทบาทให ้คุณ

- <u>1.</u> หากต้องการเข้าถึงเครื่องมือการด แลจัดการ ให ้คลิกปุ่ ม **Add (**เพิ่ม) ที่ด้านบนขวาของหน้าแรก **LinkedIn Learning** ของคุณ หากคุณไม่เห็นปุ่ ม **Add (**เพิ่ม) บนหน้าเพจของคุณ โปรดติดต่อผู้ดูแลระบบ **LinkedIn Learning**
- 2. คลิก **See my library (**ดูไลบรารีของฉัน)

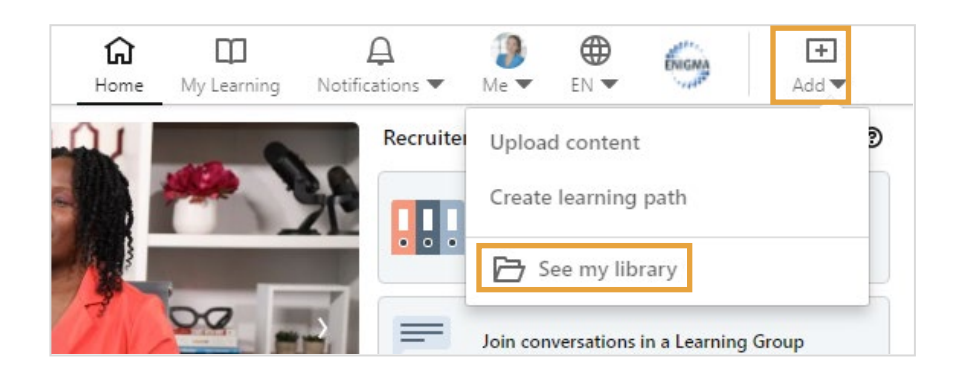

#### ้คลิกป่มเพิ่ม แล้วเลือกอัพโหลดเนื้อหาหรือสร้างเส้นทางการ เรียนรู้เพื่อเริ่มเพิ่มเนื้อหาการดูแลจัดการ

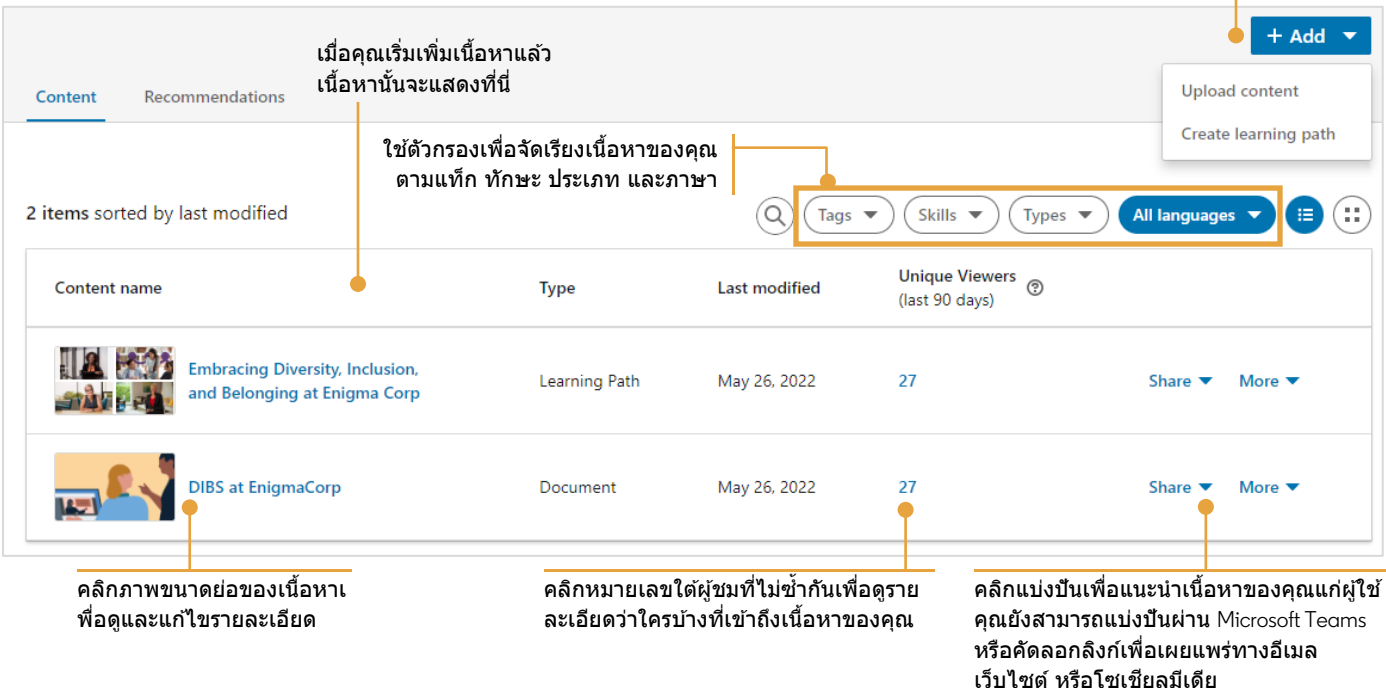

## แนวปฏิบัติที่ดีที่สุดในการดูแลจัดการ

### ปฏิบัติตามแนวปฏิบัติที่ดีที่สุดเหล่านี้เพื่อการมีส่วนร่วมสงสดกับผู้เรียนของเรา และเพื่อรับประโยชน์สงสดจากประสบการณ์

LinkedIn Learning ของคุณ

- รู้จักผู้ชมเป้าหมายของคุณ ระบุขอบเขตของผู้ชมสำหรับเนื้อหานี การเลือกเนื้อหาเพื่อประชาสัมพันธ์ทั้งองค์กรจะแตกต่างจากการเลือกเนื้อหาสำหรับทีมหรือกลุ่มความสนใจเฉพาะ วิเคราะห์ผู้ชมของคุณตามภูมิภาค หน่วยธุรกิจ ทีมงาน แผนก และหน้าที่
- จดประสงค์การเรียนรู้คืออะไร ผลลัพธ์ที่คุณต้องการให้ผู้เรียนบรรลุคืออะไร ่ เนื้อหานี้มีจุดมุ่งหมายเพื่อส่งผลต่อการเปลี่ยนแปลงพฤติกรรม การพัฒนาทักษะ หรือการสังเคราะห์ข้อมูลหรือไม่
- ข ้อผูกมัดด ้านเวลาที่คุณขอจากผู้เรียนคืออะไรและสมเหตุสมผลหรือไม่ คุณสามารถลดเวลาโดยรวมของเส้นทางการเรียนรู้ได้โดยการเลือกวิดีโอแต่ละรายการแทนที่จะเป็นหลักสูตรเต็ม ตรวจสอบเนื้อหาและกําจัดวิดีโอที่ไม่เกี่ยวข ้องกับผู้ชมของคุณ
- ตรวจสอบเนื้อหาทั้งหมดก่อนแบ่งปันและแนะนําเสมอ
- ้ประหยัดเวลาด้วยการคัดลอกเส้นทางการเรียนรู้ที่มีอยู่ และถ้าจำเป็น <u>ให้เพิ่มหรือลบเนื้อหาเพื่อให้เกี่ยวข้องกับผู้ชมของคุณมากขึ้น</u>
- ตรวจสอบในเนื้อหาของคุณ กําหนดตารางเวลาเพื่อตรวจสอบประสทธิภาพเนื้อหาของคุณอย่างสมํ่าเสมอ ิ และปรับเปลี่ยนหากจําเป็น คําถามที่ถามตัวเอง:
	- $\circ$  คนที่เหมาะสมค้นพบเนื้อหาของฉันหรือไม่
	- $\circ$  ฉันได้รับจำนวนการลงทะเบียนที่คาดไว้หรือไม่
	- ่ ⊙ การเรียนรู้เสร็จสิ้นเนื้อหาการเรียนรู้ที่แนะนำทั้งหมดหรือไม่ พวกเขากำลังจมอยู่กับที่ใดที่หนึ่งหรือไม่ ้และถ้าใช่ คือที่ใด
- ตรวจสอบให ้แน่ใจว่าเนื้อหาของคุณเป็นปัจจุบัน LinkedIn Learning เพิ่มหลักสูตรใหม่ 20-30 หลักสูตรทุกสปดาห์ ั ดังนั้นโปรดตรวจสอบเพื่อยืนยันว่าคุณมีหลักสูตรล่าสุดและดีที่สุดอย่เสมอ นอกจากเนื้อหาใหม่แล้ว ความต ้องการและวัตถุประสงค์ในการเรียนรู้ของคุณอาจเปลี่ยนแปลงไปตามกาลเวลา หลักทั่วไปที่ดีคือการตรวจสอบเนื้อหาของคุณเป็นรายไตรมาสเพื่อยืนยันว่าทุกอย่างยังคงตรงประเด็น